## **Mississippi Management and Reporting System**

## **Department of Finance and Administration**

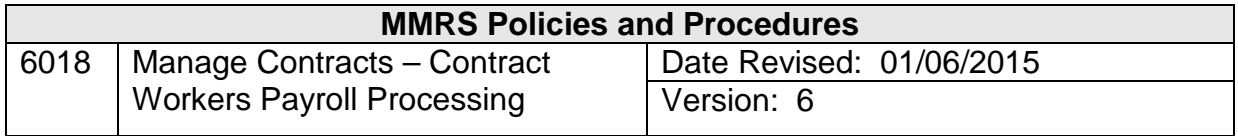

This page left blank intentionally.

**Need Help? Call the MMRS Call Center**

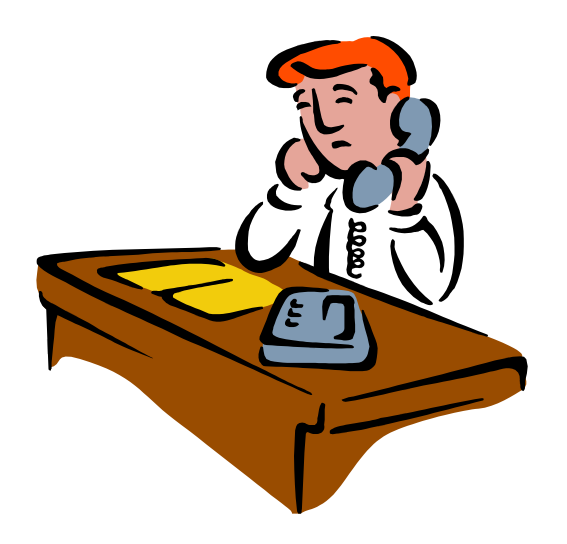

**Phone: (601) 359-1343, Option 3 Fax: (601) 359- 6551 Email us: [mash@dfa.ms.gov](mailto:mash@dfa.ms.gov)**

## **Manage Contracts**

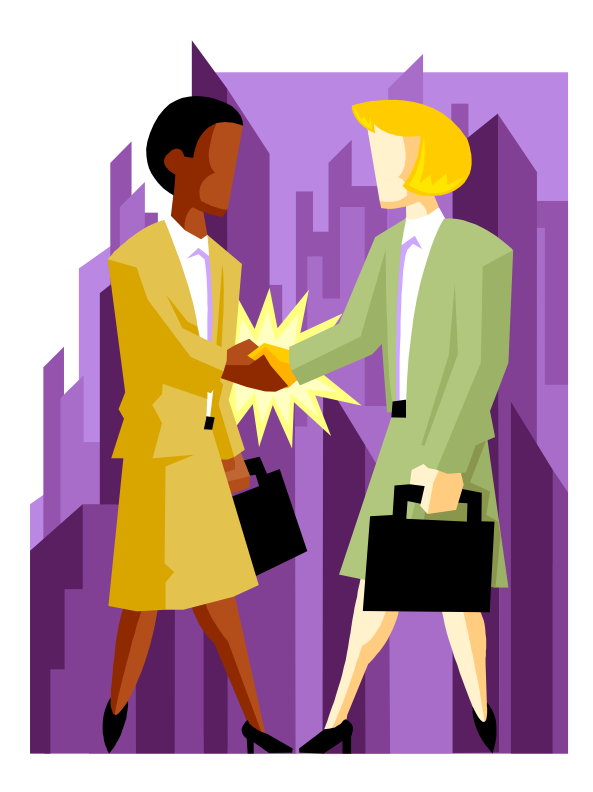

**Helpful Tips for Contract Workers'**

**Payments**

**Visit our web site at: [http://www.mmrs.state.ms.us](http://www.mmrs.state.ms.us/)**

## **Manage Contracts Step-by-Step Helpful Tips For Payroll Processing**

1. Add Contract Worker to the SPAHRS

demographics **(EM ME ED)**.

- 2. Create the contract **(MC MC)**; the contract must be approved.
- 3. Hire Worker into WIN **(MC CW BW)**.
- 4. Add Federal Tax Record **(EM MP FT)**.
- 5. Add State Tax Record **(EM MP ST)**.
- 6. Add Retirement Record if worker is a Rehired Retiree **(EM MP BR)**.
- 7. Maintain the worker Eligibility Sequence Number **(EM MP MI)**.
- 8. Add WIN Default Account Distribution (**MC CW CD)**.
- 9. Enter Worker Time **(RT ET)**.
- 10. Check on-line CalPay **(PA CP OC)**.
- 11. Run an *error-free* preliminary **(PA PA**

**AP)** or **(MC CW AP)**.

- 12. Run Final **(PA PA AP)** or **(MC CW AP)**.
- 13. Check payroll reports in FMVIEW.